# tantio

## Empieza por aquí …

### **VIDEOS**

Instalar la aplicación:<https://youtu.be/66K5cOCKFZ4> Inicio y configuración[:https://youtu.be/HMESmnsNA\\_c](https://youtu.be/HMESmnsNA_c) Uso de la aplicación:<https://youtu.be/zjinvTmsi0k> Introducir código FRAVM: <https://youtu.be/b6p8nqlEqGQ>

#### **¿Qué es tantio?**

Es una aplicación móvil dirigida a personas mayores donde utilizando tecnología de inteligencia artificial se ofrece contenido 100% adaptado individualmente a las necesidades de cada usuario.

#### **¿Tiene algún coste?**

No tiene ningún tipo de coste para el usuario. Los clientes de tantio son organismos como ayuntamientos o asociaciones y entidades como la FRAVM, que tienen acceso a una plataforma web con informes y posibilidad de gestión de contenido para el usuario final.

#### **¿Voy a recibir publicidad?**

No verás ni recibirás publicidad desde la aplicación.

#### **¿Que hace tantio con mis datos?**

Toda la información recopilada por la aplicación se guarda de manera anónima y sólo se utiliza para personalizar el contenido de cada usuario. En ningún caso se utilizará para fines publicitarios o venta a terceros. La información que se maneja desde el portal web de administración es siempre agregada y sin posibilidad de acceder a ningún dato personal.

#### **¿Cómo funciona Tantio?**

La aplicación es muy sencilla. Solo tienes una pantalla principal (con un dibujo de una casa) y una de datos de usuario. En la pantalla principal te aparecerán las noticias, avisos y enlaces interesantes personalizados para ti por tu ayuntamiento o asociación. Puedes hacer clic sobre ellos para ir al enlace o compartir con tus amigos y familiares mediante redes sociales.

Todos los días recibirás noticias diferentes y personalizadas, pero puedes actualizar y pedir todas las noticias que quieras.

#### **¿Cómo me identifico en la aplicación?**

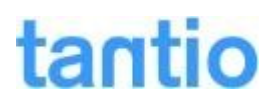

Tienes dos posibilidades, la primera, con tu cuenta de Google que probablemente ya tienes metida en el teléfono. En este caso no tienes que introducir ningún dato. Google simplemente confirma que eres tú, y ya podemos empezar. La segunda, creando un usuario y contraseña, con confirmación de un mensaje de texto (SMS).

#### **¿Por qué para registrarme Tantio me pide mi edad, sexo y código postal?**

Las primeras noticias y enlaces que te llegan al móvil a través de la aplicación se generan en base a estos tres datos básicos. Queremos que la información sea lo más adaptada posible para cada usuario.

#### **¿Qué tipo de noticias y avisos voy a recibir?**

Al principio las noticias serán de interés general y de tu municipio, pero enseguida empezarás a recibir noticias más personalizadas (gracias a los datos que indicaste anteriormente). Y, por supuesto, todas los mensajes de información o alerta que manden desde tu grupo, asociación o Ayuntamiento, en nuestro caso desde la FRAVM. Para esto último, tienes que seleccionar FRAVM en el campo "Código de usuario" de tu perfil de usuario. De otra manera no recibirás nuestras noticias.

Puedes recibir noticias y enlaces a videos de Youtube, y siempre podrás ver el origen e incluso compartir la noticia con tus amigos o familiares.

A medida que uses la aplicación, las noticias que te lleguen tendrán más interés para ti.

#### **¿Por qué a mi amigo/a o pareja no le salen las mismas noticias?**

El listado de noticias que se genera para el usuario/a es totalmente personalizado y no tienen por qué coincidir. Solo los mensajes de información o alertas pueden llegar a varios usuarios.

Tantio no trata a las personas mayores como colectivo. Para este proyecto, cada persona mayor es un individuo con sus gustos, aficiones e intereses.

#### **¿Puedo cambiar mi código postal?**

Sí, puedes cambiar tu código postal siempre que quieras. Por ejemplo, si vas a estar una temporada en el pueblo, puedes poner el nuevo código postal y empezarás a recibir también noticias de esa zona.

#### **¿Tantio envía notificaciones?**

El uso de notificaciones será esporádico y sólo para recordar ciertos mensajes de información o alertas importantes. De cualquier manera, siempre puedes desactivar o silenciar las notificaciones de la aplicación.

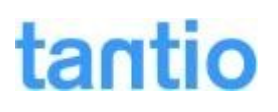

#### **¿Cómo puedo eliminar mi cuenta y mis datos personales?**

Dentro de la aplicación hay una pestaña con tu información personal, donde podrás elegir entre cerrar sesión, por si decides volver más adelante o, eliminar tu cuenta definitivamente.

#### **¿Cómo puedo contactar con Tantio?**

Lo puedes hacer a través del correo electrónico [soporte@tantio.com](mailto:soporte@tantio.com) o por twitter: @tantio\_es